# **PWV 1 Bewegung und Bewegungsdiagramm**

Eine der effektivsten Methoden zur Beschreibung von Bewegungen ist die Darstellung von Graphen des Weges, der Geschwindigkeit und der Beschleunigung gegenüber der Zeit. Aus solch einer graphischen Darstellung kann bestimmt werden, in welche Richtung sich ein Objekt bewegt, wie schnell es sich bewegt, welcher Weg zurückgelegt wurde und ob es beschleunigt oder abgebremst wurde. In diesem Experiment benutzen Sie einen Bewegungsdetektor zur Bestimmung dieser Werte, indem Sie einen Echtzeitgraphen Ihrer Bewegungen im Klassenraum zeichnen lassen.

Der Bewegungsdetektor misst die Zeit, die ein Hochfrequenz-Schallimpuls benötigt, um vom Detektor zu einem Objekt und zurück zu gelangen. Mithilfe dieser Zeit und der Schallgeschwindigkeit wird dann die Position eines Objekts bestimmt. Logger *Pro* übernimmt die Berechnung für Sie. Über die Positionsänderungen werden dann Geschwindigkeit und Beschleunigung des Objekts berechnet. All diese Informationen können entweder als Tabelle oder als Graph dargestellt werden. Eine qualitative Analyse der Bewegungsdiagramme hilft Ihnen, die Grundlagen der Kinematik zu verstehen.

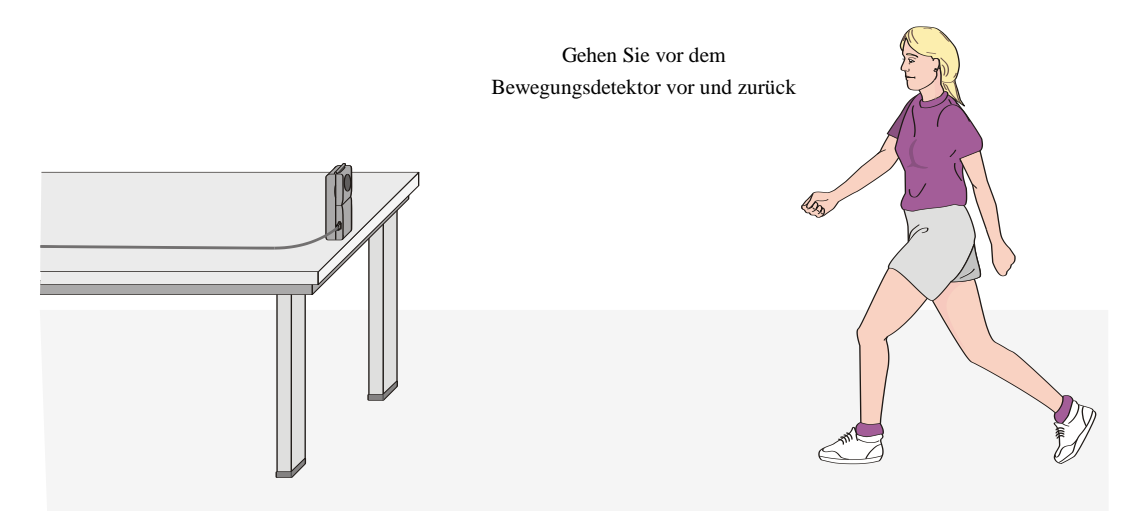

# **LERNZIELE**

- Analyse der Bewegung eines Schülers, der durch den Raum läuft
- Weg-Zeit-Diagramme vorhersagen, skizzieren und überprüfen
- Geschwindigkeits-Zeit-Diagramme vorhersagen, skizzieren und überprüfen

# **MATERIAL**

Computer Vernier Bewegungsdetektor Vernier Computerschnittstelle Metermaß Logger *Pro* Kreppband

## **VORBEREITENDE FRAGEN**

- 1. Verwenden Sie ein Koordinatensystem, bei dem sich der Ursprung ganz links befindet und positive Positionen nach rechts zunehmen. Skizzieren Sie ein Geschwindigkeits-Zeit-Diagramm für jede der folgenden Situationen:
- Ein ruhendes Objekt
- Ein Objekt, das sich mit konstanter Geschwindigkeit in positiver Richtung bewegt
- Ein Objekt, das sich mit konstanter Geschwindigkeit in negativer Richtung bewegt
- Ein Objekt, das aus der Ruhe in positive Richtung beschleunigt
- 2. Skizzieren Sie das Geschwindigkeits-Zeit-Diagramm für jede der oben beschriebenen Situationen.

### **VORGEHENSWEISE**

#### **Teil I Vorbereitende Experimente**

1. Verbinden Sie den Bewegungsdetektor mit dem DIG/SONIC 1-Kanal der Schnittstelle. Verfügt der Bewegungsdetektor über einen Schalter für die Empfindlichkeit, stellen Sie diesen auf *normal*.

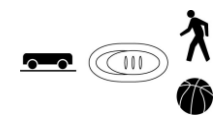

- 2. Positionieren Sie den Bewegungsdetektor so, dass er in Richtung einer mindestens vier Meter langen freien Fläche zeigt. Markieren Sie auf dem Boden mit Kreppband Positionen 1 m, 2 m, 3 m und  $\frac{3}{4}$  m vom Bewegungsdetektor entfernt.
- 3. Öffnen Sie die Datei "01a Graph Matching" aus dem Ordner *Physik mit Vernier*.
- 4. Erzeugen Sie mithilfe von Logger *Pro* einen Graphen Ihrer Bewegung, wenn Sie sich mit konstanter Geschwindigkeit vom Bewegungsdetektor weg bewegen. Stellen Sie sich dazu auf die Markierung "1 m", Ihr Laborpartner drückt auf **Fredlert** Bewegen Sie sich langsam vom Bewegungsdetektor weg, sobald Sie ihn klicken hören.
- 5. Skizzieren Sie, wie das Weg-Zeit-Diagramm aussehen wird, wenn Sie schneller laufen. Überprüfen Sie Ihre Vorhersage mit dem Bewegungsdetektor.
- 6. Versuchen Sie, den Verlauf der Weg-Zeit-Diagramme nachzuahmen, die Sie in den vorbereitenden Fragen skizziert haben, indem Sie sich vor dem Detektor in entsprechender Weise bewegen.

#### **Teil Il Anpassen an das Weg-Zeit-Diagramm**

- 7. Öffnen Sie die Datei "01b Graph Matching." Es erscheint ein Weg-Zeit-Diagramm.
- 8. Beschreiben Sie, wie Sie laufen würden, um diesen Zielgraphen zu erzeugen.
- 9. Wählen Sie zur Überprüfung Ihrer Vorhersage eine Startposition und stellen Sie sich auf diesen Punkt. Drücken Sie zum Starten der Datenerfassung auf **Fcollect** Sobald Sie den Bewegungsdetektor klicken hören, bewegen Sie sich so, dass der Graph Ihrer Bewegung mit dem Zielgraphen übereinstimmt.

10. Waren Sie nicht erfolgreich, wiederholen Sie den Schritt so lange, bis Ihre Bewegung möglichst genau dem Zielgraphen entspricht. Ist ein Drucker angeschlossen, drucken Sie den Graphen Ihres besten Versuchs aus.

11. Öffnen Sie die Datei "01c Graph Matching" und wiederholen Sie die Schritte 8–10 mit einem neuen Zielgraphen.

12. Beantworten Sie die Analyse-Fragen für Teil II, bevor Sie mit Teil III fortfahren.

#### **Teil IIl Anpassen an das Geschwindigkeits-Zeit-Diagramm**

13. Öffnen Sie die Datei "01d Graph Matching." Es erscheint ein Geschwindigkeits-Zeit-Diagramm.

14. Beschreiben Sie, wie Sie laufen würden, um diesen Zielgraphen zu erzeugen.

15. Wählen Sie zur Überprüfung Ihrer Vorhersage eine Startposition und stellen Sie sich auf diesen Punkt. Drücken Sie zum Starten der Datenerfassung auf **F** Collect Bobald Sie den Bewegungsdetektor klicken hören, bewegen Sie sich so, dass der Graph Ihrer Bewegung mit dem Zielgraphen übereinstimmt. Es wird schwieriger sein, eine Übereinstimmung mit dem Geschwindigkeitsdiagramm zu erreichen, als mit dem Positionsdiagramm.

16. Öffnen Sie die Datei "01e Graph Matching." Wiederholen Sie die Schritte 14–15 mit einem neuen Zielgraphen.

17. Entfernen Sie das Kreppband vom Fußboden.

## **ANALYSE**

#### **Teil II Anpassen an das Weg-Zeit-Diagramm**

- 1. Beschreiben Sie, wie Sie sich für jeden übereinstimmenden Graphen bewegt haben.
- 2. Erklären Sie die Bedeutung der Steigung eines Weg-Zeit-Diagramms. Beziehen Sie positive und negative Steigungen ein.
- 3. Um welche Art der Bewegung handelt es sich, wenn die Steigung eines Weg-Zeit-Diagramms null ist?
- 4. Um welche Art der Bewegung handelt es sich, wenn die Steigung eines Weg-Zeit-Diagramms konstant ist?
- 5. Um welche Art der Bewegung handelt es sich, wenn sich die Steigung eines Weg-Zeit-Diagramms ändert? Überprüfen Sie Ihre Antwort auf diese Frage mit dem Bewegungsdetektor.

#### **Teil III Anpassen an das Geschwindigkeits-Zeit-Diagramm**

6. Beschreiben Sie, wie Sie sich für jeden übereinstimmenden Graphen bewegt haben.

Um welche Art der Bewegung handelt es sich, wenn die Steigung eines Geschwindigkeits-Zeit-Diagramms null ist?

Um welche Art der Bewegung handelt es sich, wenn die Steigung eines Geschwindigkeits-Zeit-Diagramms nicht null ist? Überprüfen Sie Ihre Antwort auf diese Frage mit dem Bewegungsdetektor.

## **ERWEITERUNGEN**

- 1. Veranstalten Sie einen Wettbewerb zum Anpassen an Graphen. Skizzieren Sie mithilfe der Vorhersage-Funktion von Logger *Pro* ein Weg-Zeit-Diagramm: Wählen Sie *Draw Prediction* aus dem Menü *Analyze* und zeichnen Sie mit der Maus einen neuen Zielgraphen. Fordern Sie einen Mitschüler heraus, eine Übereinstimmung mit Ihrem Graphen zu erreichen. Lassen Sie sich von Ihrem Mitschüler ebenso herausfordern.
- 2. Veranstalten Sie ebenfalls einen Wettbewerb mit Geschwindigkeits-Zeit-Diagrammen.
- 3. Erzeugen Sie durch Bewegung vor dem Detektor ein Weg-Zeit-Diagramm. Speichern Sie dieses über *Store Latest Run* im Menü *Experiment* ab. Fordern Sie einen Mitschüler heraus, eine Übereinstimmung mit Ihrem Graphen zu erreichen.
- 4. Erzeugen Sie durch Bewegung vor dem Detektor ein Geschwindigkeits-Zeit-Diagramm. Speichern Sie dieses über *Store Latest Run* im Menü *Experiment* ab. Fordern Sie einen Mitschüler heraus, eine Übereinstimmung mit Ihrem Graphen zu erreichen.
- 5. Erzeugen Sie mithilfe der Funktion zur automatischen Graphenanpassung in Logger *Pro* zusätzliche Übungen. Öffnen Sie die Datei "01f Graph Matching" für Positionsübereinstimmungen und "01g Graph Matching" für Geschwindigkeitsübereinstimmungen. Drücken Sie zum erhalten einer neuen Übung a
	- u
	- f *G*
	- *e n e r a t e G r a p h M a t c h* i n d e r
- k z  $1 - 4e$ u

W e r

g ī